# 通過多路訪問網路連線的OSPF路由器

### 目錄

[簡介](#page-0-0) [必要條件](#page-0-1) [需求](#page-0-2) [採用元件](#page-0-3) [慣例](#page-0-4) [設定](#page-0-5) [網路圖表](#page-1-0) [組態](#page-1-1) [驗證](#page-2-0) [檢查OSPF資料庫](#page-2-1) [計算最短路徑](#page-3-0) [非廣播多路訪問網路上的下一跳](#page-4-0) [疑難排解](#page-4-1) [相關資訊](#page-4-2)

# <span id="page-0-0"></span>簡介

本文顯示兩台在多路訪問網路中連線的開放最短路徑優先(OSPF)路由器。

## <span id="page-0-1"></span>必要條件

#### <span id="page-0-2"></span>需求

本文件沒有特定需求。

### <span id="page-0-3"></span>採用元件

本文件所述內容不限於特定軟體和硬體版本。

#### <span id="page-0-4"></span>慣例

如需文件慣例的詳細資訊,請參閱[思科技術提示慣例](//www.cisco.com/en/US/tech/tk801/tk36/technologies_tech_note09186a0080121ac5.shtml)。

# <span id="page-0-5"></span>設定

本節提供用於設定本文件中所述功能的資訊。

注意:要查詢有關本文檔中使用的命令的其他資訊,請使用<u>[命令查詢工具](//tools.cisco.com/Support/CLILookup/cltSearchAction.do)(僅限註</u>冊客戶)。

#### <span id="page-1-0"></span>網路圖表

本檔案會使用下圖中所示的網路設定。

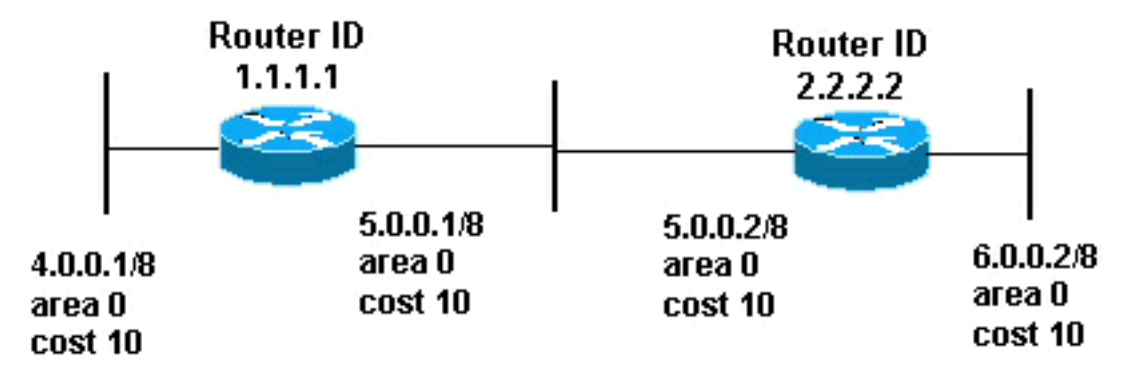

#### <span id="page-1-1"></span>組態

本文檔使用此處顯示的配置。

- 路由器1.1.1.1
- 路由器2.2.2.2

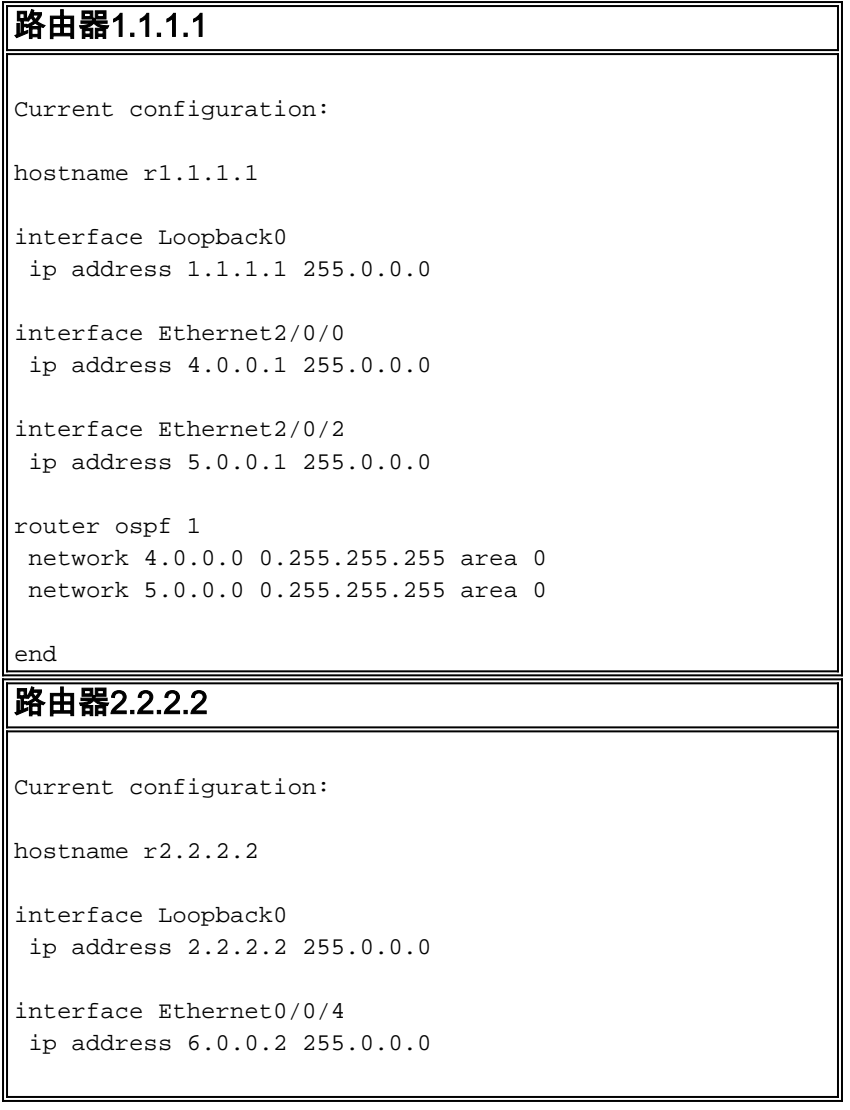

```
interface Ethernet0/0/2
  ip address 5.0.0.2 255.0.0.0
router ospf 2
 network 6.0.0.0 0.255.255.255 area 0
 network 5.0.0.0 0.255.255.255 area 0
end
```
### <span id="page-2-0"></span>驗證

本節提供的資訊可用於確認您的組態是否正常運作。

[輸出直譯器工具](https://www.cisco.com/cgi-bin/Support/OutputInterpreter/home.pl)(僅供[註冊客](//tools.cisco.com/RPF/register/register.do)戶使用)支援某些show命令,此工具可讓您檢視[show](https://www.cisco.com/cgi-bin/Support/OutputInterpreter/home.pl)命令輸出的分析。

- <u>[show ip ospf database](//www.cisco.com/en/US/docs/ios/12_3/iproute/command/reference/ip2_s3g.html#wp1036894)</u> 顯示鏈路狀態通告(LSA)清單並將它們鍵入到鏈路狀態資料庫中。此 清單僅顯示LSA報頭中的資訊。
- show ip ospf database [router] [link-state-id] 顯示資料庫中路由器的所有LSA的清單。LSA由 每台路由器生成,這些基本LSA列出所有路由器的鏈路或介面,以及鏈路的狀態和傳出成本。 它們只被淹沒在它們的源頭地區。

#### <span id="page-2-1"></span>檢查OSPF資料庫

要檢視OSPF資料庫在此網路環境中的外觀,請檢視[show ip ospf database](//www.cisco.com/en/US/docs/ios/12_3/iproute/command/reference/ip2_s3g.html#wp1036894) 命令的輸出。

#### r2.2.2.2#**show ip ospf database**

OSPF Router with ID (2.2.2.2) (Process ID 2)

Router Link States (Area 0)

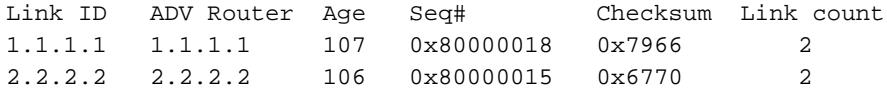

Net Link States (Area 0)

Link ID ADV Router Age Seq# Checksum 5.0.0.2 2.2.2.2 102 0x80000004 0x7E9D

#### r2.2.2.2#**show ip ospf database router 1.1.1.1**

OSPF Router with ID (2.2.2.2) (Process ID 2)

Router Link States (Area 0)

 LS age: 147 Options: (No TOS-capability, DC) LS Type: Router Links Link State ID: 1.1.1.1

 *!--- For router links, the Link State Id is always the !--- same as the Advertising Router.* Advertising Router: 1.1.1.1 *!--- This is the router ID of the router that created !--- this LSA.* LS Seq Number: 80000018 Checksum: 0x7966 Length: 48 Number of Links: 2 Link connected to: a Transit Network *!--- This router (1.1.1.1) has a link connected to !--- a transit network that has a designated router (DR) !--- and backup designated router (BDR) listed here.* (Link ID)

Designated Router address: 5.0.0.2 *!--- The DR's interface IP address is 5.0.0.2.* (Link Data) Router Interface address: 5.0.0.1 *!--- This router's (1.1.1.1) interface address !--- connected to the DR is 5.0.0.1.* Number of TOS metrics: 0 TOS 0 Metrics: 10 *!--- The OSPF cost of the link is 10.* Link connected to: a Stub Network *!--- This represents the subnet of the Ethernet segment !--- 4.0.0.0/8.* (Link ID) Network/subnet number: 4.0.0.0 (Link Data) Network Mask: 255.0.0.0 Number of TOS metrics: 0 TOS 0 Metrics: 10 *!--- The cost of the link is 10.* r2.2.2.2#**show ip ospf database router 2.2.2.2**

OSPF Router with ID (2.2.2.2) (Process ID 2)

Router Link States (Area 0)

 LS age: 162 Options: (No TOS-capability, DC) LS Type: Router Links Link State ID: 2.2.2.2 Advertising Router: 2.2.2.2 LS Seq Number: 80000015 Checksum: 0x6770 Length: 48 Number of Links: 2

 Link connected to: a Transit Network (Link ID) Designated Router address: 5.0.0.2

 *!--- The DR's interface IP address is 5.0.0.2.* (Link Data) Router Interface address: 5.0.0.2 *!--- Since these values are equal, router !--- (2.2.2.2) is the DR.* Number of TOS metrics: 0 TOS 0 Metrics: 10 Link connected to: a Stub Network (Link ID) Network/subnet number: 6.0.0.0 (Link Data) Network Mask: 255.0.0.0 Number of TOS metrics: 0 TOS 0 Metrics: 10 r2.2.2.2#**show ip ospf database network 5.0.0.2**

OSPF Router with ID (2.2.2.2) (Process ID 2)

Net Link States (Area 0)

 Routing Bit Set on this LSA LS age: 182 Options: (No TOS-capability, DC) LS Type: Network Links Link State ID: 5.0.0.2 (address of Designated Router) *!--- This is the IP address of the DR !--- (not the router ID).* Advertising Router: 2.2.2.2 *!- -- This is the router ID of the router that !--- created this LSA.* LS Seq Number: 80000004 Checksum: 0x7E9D Length: 32 Network Mask: /8 *!--- Binary and the DR's interface address with the !--- mask to get to network 5.0.0.0/8.* Attached Router: 2.2.2.2 *!--- The DR's router ID, along with a list of routers !--- adjacent on the transit network.* Attached Router: 1.1.1.1

#### <span id="page-3-0"></span>計算最短路徑

本節從路由器1.1.1.1的角度計算最短路徑樹。

路由器1.1.1.1在自己的LSA中查詢,發現它有一個到傳輸網路的鏈路,該傳輸網路的5.0.0.2是DR的 介面地址。然後查詢鏈路狀態ID為5.0.0.2的網路LSA。它在網路LSA中查詢連線的路由器(路由器 1.1.1.1和2.2.2.2)的清單。這表示所有路由器都可以通過此傳輸網路到達。Router 1.1.1.1可以檢驗 其自己的ID是否在清單中。然後,它可以計算通過任何連線的路由器的路由。

路由器1.1.1.1查詢路由器2.2.2.2的LSA,以檢驗它是否包含連線到同一傳輸網路5.0.0.2的鏈路。路 由器1.1.1.1現在可以在路由器2.2.2.2的LSA中為任何末節網路安裝路由。

由於6.0.0.0/8在其LSA中列為末節網路,路由器1.1.1.1在其路由表中安裝網路6.0.0.0/8的路由。

#### r2.2.2.2#**show ip route ospf**

O 4.0.0.0/8 [110/20] via 5.0.0.1, 00:03:18, Ethernet0/0/2

如果OSPF鏈路狀態資料庫是廣播網路或非廣播網路,則該資料庫看起來完全相同。主要區別在於 鄰居發現機制。在廣播網路中,通過組播hello資料包發現鄰居。在非廣播網路中,靜態配置鄰居 ,並傳送單播hello資料包以在鄰居之間形成鄰接關係。

#### <span id="page-4-0"></span>非廣播多路訪問網路上的下一跳

要瞭解非廣播多路訪問(NBMA)網路中的下一跳問題,請檢視以下示例。傳輸網路中有三個路由器 (路由器non\_DR\_a、non\_DR\_b和DR)。 它是NBMA介質(如幀中繼、非同步傳輸模式(ATM)或 X.25)上的中心輻射型拓撲。

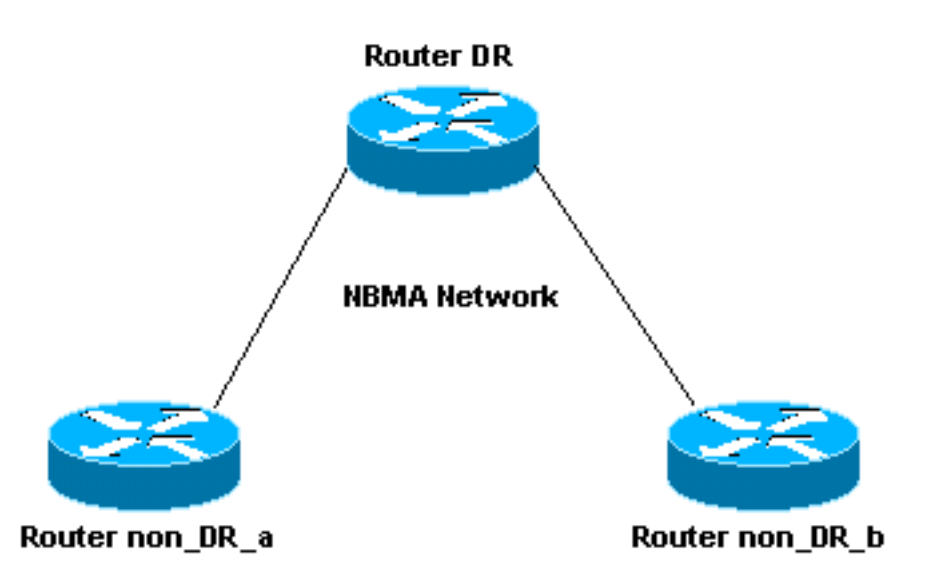

當Router non\_DR\_a計算通過Router non\_DR\_b的路由時,它會使Router non\_DR\_b成為下一跳。 但是, Router non\_DR\_a沒有到Router non\_DR\_b的虛擬電路(VC),這表示這些路由器無法彼此 ping。OSPF使用無法到達的下一跳將路由安裝到路由表中。

此問題的解決方法是新增第二條frame-relay map語句,使所有鄰居通過VC到達路由器DR。例如:

interface Serial0

frame-relay map ip 1.1.1.1 700 broadcast

*!--- This is a map for the DR.* frame-relay map ip 1.1.1.2 700 broadcast *!--- This is a map on the same VC data-link connection !--- identifier (DLCI) for a non-DR router.*

將此行為與中間系統到中間系統(ISIS)協定的行為進行比較時,路由器不會通過下一跳安裝ISIS路由 ,除非下一跳是鄰居。這意味著ISIS不能在多點介面上工作,除非路由器全互連。

即使下一跳不是鄰居,並且無法通過第2層到達,OSPF也會安裝路由。但是,您可以通過配置多個 map語句來解決此問題。

### <span id="page-4-1"></span>疑難排解

目前尚無適用於此組態的具體疑難排解資訊。

## <span id="page-4-2"></span>相關資訊

- <u>[OSPF資料庫說明指南](//www.cisco.com/en/US/tech/tk365/technologies_white_paper09186a0080094202.shtml?referring_site=bodynav)</u>
- <u>[OSPF支援頁](//www.cisco.com/en/US/tech/tk365/tk480/tsd_technology_support_sub-protocol_home.html?referring_site=bodynav)</u>
- [OSPF配置指南12.4版](//www.cisco.com/en/US/docs/ios/iproute_ospf/configuration/guide/12_4/iro_12_4_book.html?referring_site=bodynav)
- [IP 路由支援頁面](//www.cisco.com/en/US/tech/tk365/tsd_technology_support_protocol_home.html?referring_site=bodynav)
- [技術支援 Cisco Systems](//www.cisco.com/cisco/web/support/index.html?referring_site=bodynav)